**HD-Phone Arosa einrichten**

# Telefonieren Sie in HD-Tonqualität

Ihre Internet-Box Legen Sie die Wählen Sie Ihre Sprache. Das **Start 1 Label 1 2 2 1 2 2 2 2 2 2 3** Akkus ein und haben Sie **1** swisscom erhalten: und eingeschaltet schliessen Sie das Akkufach sein.  $\mathcal{L}$ mit dem Deckel. ✔ Deutsch Français<br>Italiano Ladestation mit Netzteil OK.  $\frac{1}{2}$  2urück 17 AAA Akkus HD-Phone .<br>ය ഻഻൶ Arosa Deckel Akkufach **4** Drücken Sie auf Anmelden. Installationsübersicht **1** swisscom Bitte anmelden Anmelden<sup>+</sup> Menü **& swisscom**  $\boldsymbol{\hat{\mathcal{C}}}$ swisscom swisscom In den nächsten beiden Schritten verbinden Sie Ihr HD-Phone mit Ihrer Internet-Box. **5** Gehen Sie mit dem HD-Phone zu Ihrer Internet-Box. **1** swisscom n. Anmeldemodus<br>an Internet-Box<br>od. Basis aktiv.  $\bigcirc$  $\overline{\circ}$  $\frac{1}{2}$  2urück Drücken Sie OK. **6** Schliessen Sie das Netzteil Geschafft! Sie haben Ihr Drücken Sie die Taste auf **8 7** an der gewünschten HD-Phone Arosa erfolgreich Ihrer Internet-Box. Stromsteckdose an. eingerichtet. 253593132E 01/2015 DE 480-29871-020003 253593132 E 01/2015 DE 29871-020003 **Hinweis:** Mit der Internet-Box App können Sie bequem alle Ihre Smartphone Kontakte per Knopfdruck auf Ihr

**www.swisscom.ch/hdphones-hilfe**

HD-Phone übertragen.

 $180 -$ 

Weitere Informationen finden Sie auf der Rückseite.

**Swisscom (Schweiz) AG** Contact Center CH-3050 Bern

**www.swisscom.ch 0800 800 800**

> Wir empfehlen Ihnen das Telefon nach der Inbetriebnahme 15 Stunden am Stück zu laden.

Warten Sie, bis das HD-Phone verbunden ist.

## HD-Telefonie

#### **Was bedeutet HD-Qualität?**

HD steht für High Definition. Unter HD-Telefonie versteht man das Telefonieren in hoher Sprachqualität. Wenn Sie und Ihr Gesprächspartner beide mit einem HD-Phone telefonieren, so erreichen Sie HD-Tonqualität bei Ihrem Gespräch.

### Display-Icons

Blinkt: Telefon ausser Reichweite > Verringern Sie den Abstand zur Basisstation. Ecomode plus n II Im Ruhemodus wechselt das HD-Phone Arosa nach kurzer Zeit in den Ecomode plus. In diesem Modus senden Telefon und Internet-Box kein DECT-Signal aus. cт Anzeige des Ladestandes 8 Tastatur ist gesperrt > Zum Entsperren \* Taste drücken

Klingel- und Hinweistöne sind ausgeschaltet. > Zum Einschalten VTaste drücken

Verpasste Anrufe

### **Telefonbuch**

Ihre HD-Phones greifen alle auf das zentrale Telefonbuch der Internet-Box zu.

#### **Smartphone Kontakte übertragen**

Mit der Internet-Box App übertragen Sie Ihre Smartphone Kontakte per Knopfdruck in das zentrale Telefonbuch der Internet-Box.

#### **Kontakte bearbeiten**

Kontakte können direkt auf dem HD-Phone, oder bequem im Webportal der Internet-Box unter http://internetbox bearbeitet werden. Weitere Information finden Sie unter www.swisscom.ch/internetbox-telefonbuch

**Achtung: Bevor Sie die Internet-Box austauschen oder einen Reset durchführen, speichern Sie die Einstellungen**  unter http://internetbox > Einstellungen > Konfiguration sichern

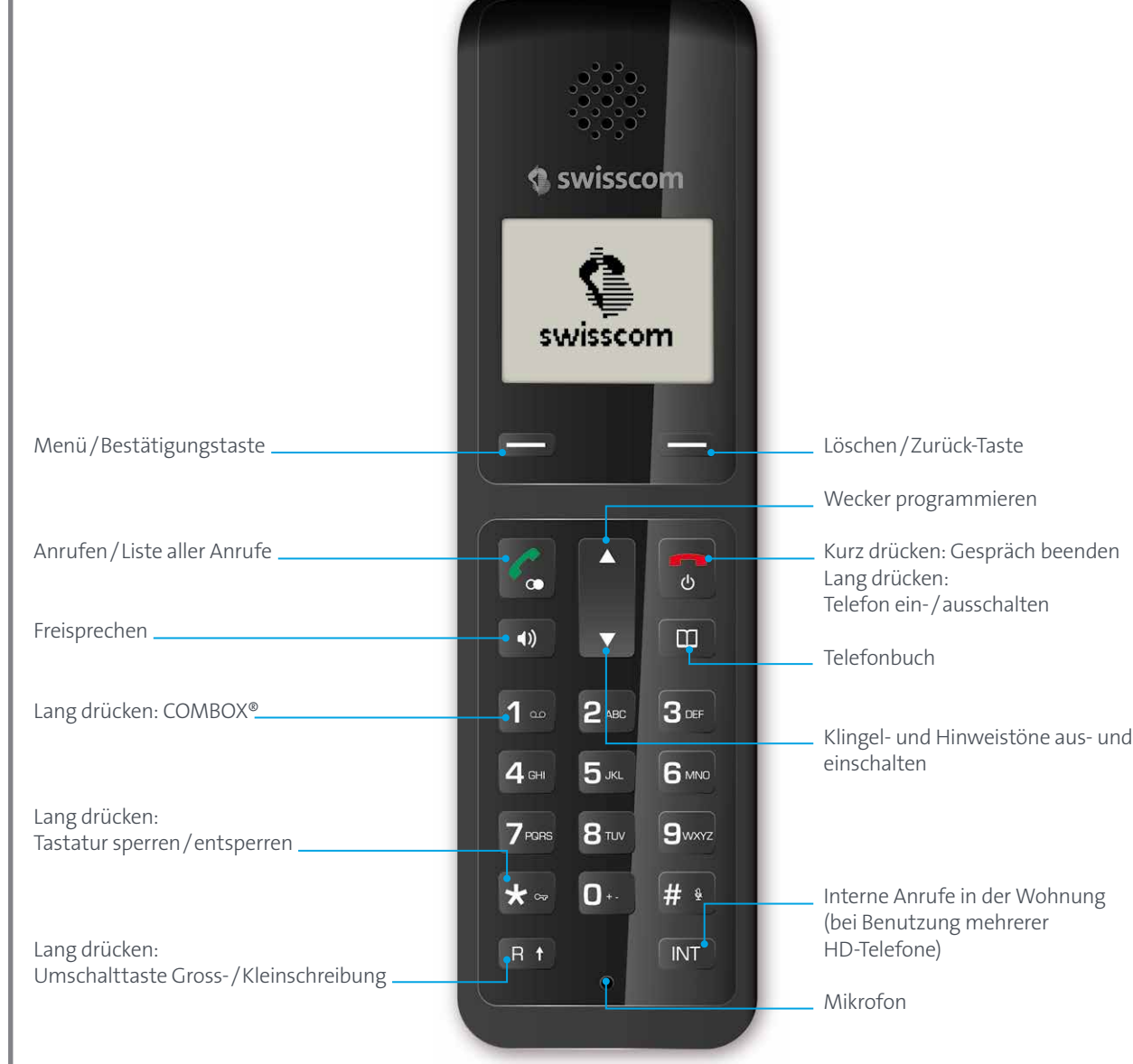

#### Weitere Funktionen

**Während eines Gesprächs die Lautstärke verändern** lauter

Tasten und Funktionen

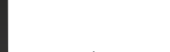

leiser

#### **Kurzwahl einrichten**

Menü > Telefonbuch > Kurzwahl > gewünschte Telefonnummer unter Ziffer 0 – 9 abspeichern. Die Ziffer 1 ist für die COMBOX® reserviert.

Um die Telefonnummer später abzurufen, drücken Sie lange auf die programmierte Ziffer.

#### **Wecker**

 $\boxed{3}$ 

Menü > Zubehör > OK > Wecker > Ändern > Aktivieren  $\overrightarrow{V}$  > Zeit einstellen > Speichern

#### **COMBOX® programmieren**

Menü > COMBOX® > Ändern > Ergänzen Sie 086 mit Ihrer Festnetznummer inklusive Vorwahl (z.B. 0860318008080)

Ihre COMBOX® können Sie abrufen, indem Sie die Ziffer 1 (vorprogrammierte Kurzwahl) lang drücken. Infos unter www.swisscom.ch > Festnetz > COMBOX®

#### Menü-Icons

**Telefonbuch** 

COMBOX® (Anrufbeantworter)

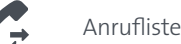

٥ò

Zubehör (Wecker/Timer)

Klingeltöne

Einstellungen

## Option MultiLINE

Mit der kostenpflichtigen Option MultiLINE stehen Ihnen mehrere Telefonnummern zur Verfügung. Die Einstellungen der ankommenden und abgehenden Rufnummern können Sie unter http://internetbox > Telefonie > Einstellungen festlegen.

Generelle Informationen zu MultiLINE finden Sie unter www.swisscom.ch/multiline

## Störungsbehebung

#### **Anmeldung fehlgeschlagen**

Wiederholen Sie die Anmeldung, wenn das Verbinden mit Ihrer Internet-Box/Basisstation nicht geklappt hat. Wählen Sie erneut «Anmelden».

## Sicherheitshinweise

#### **Bitte beachten**

- > Gefährden Sie nicht ihr Gehör: Sowohl Ruf- als auch Signaltöne werden über den Lautsprecher am Handgerät wiedergegeben. Halten Sie deshalb das Handgerät nicht ans Ohr, wenn eine dieser Funktionen eingeschaltet ist, sonst kann Ihr Gehör beeinträchtigt werden.
- > Mit diesem Handgerät können bei Stromausfällen keine Notrufe getätigt werden. Vergewissern Sie sich, dass Sie im Bedarfsfall über andere Anrufmöglichkeiten verfügen. > Betreiben Sie das Handgerät nur in
- Umgebungstemperaturen von +5 bis +40 Grad Celsius und schützen Sie es vor direkter Sonneneinstrahlung.
- > Benutzen Sie das Handgerät/die Ladestation nicht in explosionsgefährdeten Umgebungen (z.B. Lackierereien, Tankstellen usw.).
- > Stellen Sie das Handgerät/die Ladestation nicht in Bädern oder Duschräumen auf.

#### **Beeinträchtigung durch Funksignale**

- > Medizinische Geräte können durch die Funksignale in ihrer Funktion beeinflusst werden.
- > Träger von Hörgeräten sollten beachten, dass sich bei der Nutzung des Handgerätes Funksignale in Hörgeräte einkoppeln und einen unangenehmen Brummton verursachen können.

#### **Akkus**

- > Verwenden Sie nur NiMH AAA Akkuzellen.
- > Benutzen Sie keine fremden Ladegeräte. Die Akkus können sonst beschädigt werden.
- > Vermeiden Sie, dass Akkus mit Wasser oder Feuer in Berührung kommen.
- > Akkus können während des Aufladens warm werden. Dies ist normal und ungefährlich.
	-

### $\boxtimes$

> Retournieren Sie das Gerät an Swisscom oder geben Sie es in einem Fachgeschäft ab.

### CE

> Die Konformität von Handgerät und Ladestation gemäss der EU-Richtlinie 99/5/EC über Funkanlagen und Telekommunikationseinrichtungen wird durch das CE-Zeichen bestätigt. Das Handgerät erfüllt den CAT-iq Standard 2.0. Die Konformitätserklärung ist auf folgender Webseite abrufbar: www.swisscom.ch/hdphones-hilfe